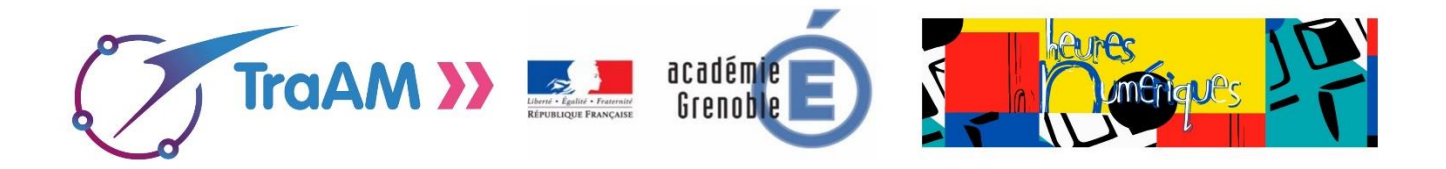

**Dans quelle mesure les tablettes numériques peuvent-elles servir à la fois de support méthodologique, de différenciation et d'évaluation ?**

# **Contexte**

Les activités qui suivent ont été proposées dans le cadre d'un atelier sur la méthodologie, atelier qui sera l'année prochaine proposé comme module d'Accompagnement Personnalisé interlangue en classe de Seconde.

Le parcours présenté ici pourra être réalisé :

- o en cours de langue
- o en atelier lors d'un accompagnement personnalisé par langue vivante
- o ou bien en interlangue, ce qui semble davantage pertinent puisque les stratégies méthodologiques sont en partie les mêmes d'une langue vivante à l'autre et sont donc transférables. L'intérêt de les travailler de manière décloisonnée permettra ainsi de mettre en évidence les similitudes d'approches stratégiques et d'encourager les élèves à transposer. Cela permet par ailleurs un apprentissage plus efficace et un gain de temps certain d'apprendre ces stratégies pour la LV1 et la LV2 en parallèle. Cela permet aussi aux enseignants de réfléchir à un discours commun pour davantage de cohérence et d'efficacité.

L'objectif de cet atelier était de produire une liste sous forme de mémo ou brochure, des stratégies à mettre en œuvre lors de la réception d'un document oral ou écrit, stratégies qu'ils auront pu tester tout au long de cet atelier en s'appuyant sur des outils numériques.

**Visionner la vidéo qui résume les objectifs de ce travail : <https://youtu.be/uR7gitEM-Mg>**

# **Pourquoi avoir choisi d'utiliser le numérique ?**

Les tablettes font partie des outils que les élèves utilisent déjà souvent à titre personnel, leur utilisation en classe est donc assez naturelle et spontanée. Le plan numérique national vise à généraliser des pratiques au sein de l'école pour appréhender l'outil également comme un moyen d'apprentissage.

L'idée n'est pas de remplacer l'utilisation traditionnelle du papier et du crayon par du tout numérique mais bien d'exploiter au mieux la complémentarité des deux approches.

Le numérique doit être considéré comme véritable atout qui permet d'individualiser la posture de l'élève par rapport à l'apprentissage, ce qui doit favoriser une plus grande implication de sa part dans son apprentissage et donc le responsabiliser davantage.

De par la multiplicité des supports et des pistes pédagogiques qu'il propose, le numérique permet de diversifier les approches et de maintenir ainsi l'intérêt des élèves.

Par ailleurs, les productions en général sont bien plus valorisées lorsqu'il y a d'autres récepteurs que le seul professeur (possibilité de rédaction de blogs accessibles aux parents, de messages Twitter, etc.), Les neurosciences parlent alors d'engagement actif, particulièrement développé via les applications interactives, comme facteur favorisant l'apprentissage des élèves

# **Quelles en étaient les modalités d'utilisation ?**

Nous nous sommes, lors de cet atelier, posé la question de la constitution des groupes, de savoir si nous devions créer :

- des groupes par affinités : les élèves sont en confiance car se sont respectivement choisis et donc s'organisent et échangent plus facilement. Les élèves qui s'apprécient connaissent également leurs points forts et faibles respectifs et peuvent organiser leur travail commun plus aisément en se distribuant les rôles en fonction,
- des groupes homogènes, ce qui permet d'anticiper les aides qui seront nécessaires et de travailler davantage sur la différenciation,
- ou bien des groupes hétérogènes qui favorisent l'entraide et constituent une émulation positive.

Au-delà du modèle choisi, l'avantage du numérique est que la diversité des outils permettra de toutes façons de différencier, d'encourager l'entraide via le travail collaboratif et de proposer des activités qui permettent d'attribuer à tous un travail correspondant à leur capacité / leurs besoins et de l'évaluer sous différentes formes.

Nous avons donc opté pour un mélange des formes de travail. Les élèves pouvaient dans un premier temps constituer leur groupe par affinité, lors de certains choix d'activités, ils constituaient par ailleurs sans le savoir un sous-groupe homogène, puisque des élèves au sein de chaque groupe travaillaient sur le même support, les mêmes exercices, en suivant un même parcours, et puisqu'ils avaient ponctuellement besoin des compétences d'autres camarades pour utiliser un outil, certains élèves se regroupaient ponctuellement en sous-groupes hétérogènes.

C'est précisément ce que permet le numérique : par la richesse et la diversité des ressources qu'il met à disposition et qui peuvent donc être exploitées en classe, il permet de varier à l'infini les entraînements, les formes de travail, et les productions.

# **Présentation des expérimentations**

## **Comment créer une carte mentale collaborative à l'aide du numérique et dans quel but ?**

Mindmeister est un outil qui permet de créer des cartes mentales dans le but de libérer et de développer des capacités d'association, de visualisation, de synthèse et de mémorisation et d'organiser intuitivement toutes ces informations

Lorsqu'on crée une carte mentale en phase de mobilisation :

- o On peut travailler en groupe et dresser des cartes mentales pour apprendre ensemble : cela devient un outil fédérateur où tout le monde peut participer et échanger sur ses choix. La concevoir en groupe offre l'avantage du remue-méninge, qui impose une forme de communication. L'on apprend et conçoit ensemble.
- o Individuellement, l'élève peut se créer son propre support pour organiser sa pensée et développer sa créativité, activité qui fait partie intégrante du processus de mémorisation et permet une implication plus grande.

La création d'une carte demande par ailleurs de la concentration : cela demande une certaine réflexion et donne confiance à l'élève qui prend conscience de ses connaissances ; la carte mentale sert ainsi d'évaluation diagnostique sur le lexique actif des élèves.

Lors d'un atelier sur la méthodologie, nous avons séparé les élèves en 2 groupes, les uns devaient réaliser une carte mentale collaborative avant la réception d'un document, le second groupe s'est immédiatement mis à la lecture du document. Nous avons ensuite confronté ce que les élèves avaient compris du texte et il est apparu évident que les élèves qui avaient pris le temps de rebrasser le lexique sous forme de carte mentale avaient un horizon d'attente et un vocabulaire actif leur facilitant grandement la réception du document alors que les autres élèves avaient davantage de difficultés à cibler les informations principales, souvent par oubli du lexique vu en cours.

Lien vers la vidéo réalisée par le professeur : [https://youtu.be/OI\\_esWhKgMU](https://youtu.be/OI_esWhKgMU)

Lien vers le site : <https://www.mindmeister.com/fr>

#### ۰. **Comment faire créer des activités d'entraînement ludiques et variées ?**

LearningApps est un site internet entièrement gratuit qui permet de créer ou de faire créer par les élèves des exercices ou jeux attractifs en ligne, ce très facilement puisque la création des exercices est extrêmement intuitive.

Le site propose une vingtaine de modèles de jeux très variés : classements, remise dans l'ordre, mémoire, mots croisés, appariements, textes lacunaires.

Nous avons lors de notre atelier sur la méthodologie, fait travailler les élèves sur différentes « applis » (exercices). Certains devaient réaliser des exercices pour aider à la mémorisation du lexique. D'autres ont travaillé sur le concept de résumé, par exemple en créant des exercices permettant de trouver le bon résumé, de classer des résumés, dans l'ordre chronologique ou bien du moins complet au plus complet, ou encore de faire un résumé lacunaire comme dans la vidéo ci-dessous.

La réalisation d'exercices a par ailleurs permis de faire travailler les élèves sur le choix des consignes et des questions

Avec ce type d'outil, l'élève devient donc producteur de ressources / créateur de contenus. L'envie de faire « des jeux pour les autres » ou bien de jouer à ces jeux est un facteur de motivation important, les élèves étant curieux de voir ce que les autres ont réalisé.

A noter que l'intérêt pédagogique de cet outil réside essentiellement dans le travail préalable à la création de l'exercice : étudier le sujet pour trouver des questions pertinentes, chercher et vérifier les bonnes réponses.

Une fois réalisés, tous les exercices ont été centralisés et mutualisés sur un mur collaboratif de type Padlet ; les élèves des autres groupes pouvaient ainsi en fin de séance réaliser les exercices réalisés par les autres groupes.

Un autre avantage des Learningapps est que les exercices sont autocorrectifs. Les élèves ne sont pas contraints d'attendre que leur professeur soit disponible pour lui demander si leur exercice est juste. Ils peuvent immédiatement savoir si leur réponse est correcte ou non, et de manière anonyme. L'enjeu est ici davantage l'entraînement que l'évaluation.

Les neurosciences soulignent d'ailleurs l'importance du retour d'information. L'erreur ou l'incertitude sont normales et même indispensables : c'est en constatant qu'il ne sait pas (encore) que le cerveau peut apprendre. Le numérique qui favorise l'auto-évaluation et la différenciation, permet ainsi de confronter les élèves à des exercices dont la difficulté est suffisante pour maintenir son intérêt mais reste assez limitée pour ne pas le décourager.

Lien vers la vidéo réalisée par le professeur : <https://youtu.be/QRjK4uu9dy4>

Lien vers le site : <https://learningapps.org/>

### **Quel outil pour entraîner les élèves et les évaluer ?** ۰.

QuizzYourSelf est un outil qui permet de créer des questionnaires avec différentes formes de questions et mélangeant plusieurs médias.

On pourra utiliser cet outil pour :

- 1. Une évaluation formative qui a pour fonction d'améliorer l'apprentissage en cours en détectant les difficultés de l'apprenant : le quiz sera alors un outil de structuration de connaissances
- 2. En évaluation transfert : les élèves devront construire un questionnaire pour leurs camarades dans le cadre d'une évaluation par les pairs
- 3. En auto-évaluation : l'élaboration de quiz autocorrectifs permettra aux élèves de faire le point sur leurs connaissances et éventuellement d'identifier leurs lacunes
- 4. Pour une évaluation sommative qui permet de mesurer les acquis des élèves en fin de processus d'apprentissage : le quiz sera un outil de mesure des connaissances où les élèves devront répondre à des questions proposées par l'enseignant, ce qui permettra par ailleurs de réduire le temps d'évaluation en classe.

Le site permet d'ailleurs d'avoir une vue globale sur les résultats des élèves sur chacune des questions sous forme de statistiques. Dans cet exemple, les élèves ont dû, lors d'un atelier sur la méthodologie, élaborer des questions pour leurs camarades, avec des degrés de difficulté différents. Cette activité les a ainsi amenés à réfléchir et les a guidés dans la recherche d'informations pertinentes lors de la réception d'un document. D'un point de vue cognitif, chaque question posée pousse chaque élève à passer en revue ce qu'il sait sur le sujet.

Exemples d'activités :

- inventer des questions de natures différentes,
- reformuler les questions pour les rendre plus difficiles ou plus faciles,
- inventer des questions plus faciles et difficiles et les classer

Il existe d'autres logiciels autocorrectifs tels que « Je lève la main », « InfuseLearning.com » ou « Learningapps ». Kahoot et Quizizz présentent eux l'avantage de faire défier les élèves. La conscience d'être en train de se tester, de se mettre à l'épreuve, stimule l'envie de faire au mieux et apporte [un côté](http://www.e-teach.ch/blog/index.php?post/2013/03/28/Le-jeu-pour-former-%3A-uniquement-une-affaire-de-motivation)  [ludique au processus d'apprentissage.](http://www.e-teach.ch/blog/index.php?post/2013/03/28/Le-jeu-pour-former-%3A-uniquement-une-affaire-de-motivation)

Lien vers la vidéo réalisée par le professeur : <https://youtu.be/X9MqaCnT5rg>

Lien vers le site : <https://quizzyourself.com/>

## **Comment rendre une image ou un texte interactif et dans quel but ?**

Thinglink est un site en ligne mais également une application tablette gratuite (iOS et Android) qui permet de rendre interactives des images en leur superposant du contenu : texte, vidéos, liens internet. En cliquant sur ces points, l'on accède alors à des compléments multimédias.

Cet outil permet de nombreuses exploitations pédagogiques comme par exemple légender une photographie ou un texte, ou bien imaginer un glossaire à partir d'une image comme par exemple une image d'un corps humain avec des liens vers la prononciation des mots des différentes parties du corps. On pourra également faire réaliser la présentation d'une œuvre d'art, ou d'un auteur, d'un personnage historique avec des liens vers sa photo, sa biographie, ses œuvres en y associant ainsi différents médias.

Dans cet exemple, lors d'un atelier sur la méthodologie, les élèves d'un groupe devaient identifier les mots porteurs de sens dans un texte et proposer des aides pour faciliter la compréhension d'un texte sous forme d'une image interactive à destination de leurs camarades.

En production finale lors d'un Accompagnement Personnalisé sur la cuisine européenne, les élèves ont dû réaliser une carte interactive d'un pays en détaillant les spécialités culinaires par région géographique. Réalisée en fin de séquence, cette carte mentale a servi de support de production lors d'une évaluation sommative.

Lien vers la vidéo réalisée par le professeur : <https://youtu.be/erRZogheSMA>

Lien vers le site : https://www.thinglink.com/

#### **Comment favoriser l'écriture collaborative ?** ÷.

Framapad est un éditeur de texte en ligne pour écrire à plusieurs mains en temps réel. L'avantage de cet outil est qu'il est réactif et rapide à prendre en main. Il suffit de donner un nom à votre « pad » (votre document) et de partager le lien internet fourni avec les personnes avec qui vous souhaitez collaborer.

Les contributions de chacun apparaissent en temps réel et chaque utilisateur apparaît avec une couleur différente, ce qui permet d'identifier facilement qui écrit quoi.

Framapad pourra donc être utilisé comme support d'écriture par exemple lors de la rédaction d'un conte collaboratif, pour la rédaction collaborative d'une liste de définitions, comme support de préparation à un débat.

Dans cet exemple où chaque groupe avait un Framapad propre à son groupe, les élèves devaient lister des idées et arguments comme support de préparation à leur argumentation. Lors de la table ronde, un représentant de chaque parti avait devant lui une tablette avec ce Framapad, avec donc sous les yeux la liste d'arguments préparée avec son groupe et était en même temps connecté au reste du groupe puisqu'il pouvait communiquer avec eux en temps réel via la boîte de chat intégrée au logiciel pour leur demander des conseils et/ou du vocabulaire. Dans cet exemple Framapad a donc servi de support pour préparer une évaluation sommative.

Lors d'un atelier sur la méthodologie, nous avons également proposé cet outil aux élèves pour qu'ils puissent lister leurs remarques et conseils en vue d'éditer une brochure commune sur la méthodologie.

Lien vers la vidéo réalisée par le professeur : <https://youtu.be/THeMkKL2L8Y>

Lien vers le site : <https://framapad.org/>

## **Quel support numérique utiliser pour mutualiser, diffuser et partager ?**

Padlet propose de créer des « murs virtuels » sur lequel on peut afficher toute sorte de documents (des textes, des images, des enregistrements audios, des vidéos, des liens vers des pages internet) afin de diffuser, de partager.

L'avantage de cet outil collaboratif est qu'il permet de définir précisément les droits que l'on peut accorder aux personnes qui accèdent au mur : modifier, consulter, enrichir des productions, commenter, etc.

Le champ d'utilisations pédagogiques est très large : il pourra ainsi être utilisé comme support d'écriture à plusieurs mains, espace de mise à disposition de supports par exemple lors de classes inversées ou de parcours différenciés, comme support d'entraînement aux différentes compétences, comme outil d'évaluation formative ou sommative, ou encore pour mettre en valeur les travaux des élèves par exemple pour des productions de tâches finales.

Cet outil numérique est donc clairement au service du travail collaboratif car il facilite les échanges.

Nous avons par exemple ici utilisé Padlet pour créer des parcours différenciés lors d'un atelier sur la méthodologie, mur sur lequel les élèves ont publié des exercices qu'ils avaient au préalable créés euxmêmes grâce aux outils Learningapps ou QuizzYourSelf.

Les élèves peuvent par ailleurs grâce à cet outil travailler ensemble de manière synchrone ou bien asynchrone (à des moments différents), même s'ils travaillent sur le même support.

Le travail collaboratif rend les élèves davantage autonomes et actifs : ils sont moins dans l'attente, puisqu'ils co-construisent et deviennent donc acteurs, tout en développant une intelligence collective.

*A noter que depuis peu, cet outil est limité à seulement 3 murs collaboratifs en version gratuite. On pourra donc privilégier le site Lino qui remplacera aisément Padlet.*

Lien vers la vidéo réalisée par le professeur : <https://youtu.be/9HmwEL52cFM>

Liens vers les sites : <https://fr.padlet.com/> o[u http://en.linoit.com/](http://en.linoit.com/)

#### ₩. **Comment mettre en place un enseignement par les pairs ?**

Lors de notre atelier, nous avons également souhaité amener les élèves à s'approprier davantage leur apprentissage et les avons fait travailler sur l'élaboration d'un tutoriel. Ils devaient ainsi choisir un fait de langue de leur choix et préparer une capsule pour l'expliquer à leurs camarades. L'objectif était de leur faire modéliser la bonne façon d'expliquer de manière claire et concise, tout en favorisant l'entraide, à partir de la conception de contenus pédagogiques. L'évaluation des capsules sera relativement simple si elle est proposée à d'autres élèves qui ne maitrisaient pas le fait de langue et pourront, si la capsule est réussie, tester leur compréhension des explications proposées par exemple via des exercices sur Learningapps.

Pour cela nous n'avons pas exploité cette année toutes les possibilités offertes par la tablette numérique que nous testons que depuis quelques mois seulement et avons proposé aux élèves de se filmer et de réaliser le montage sur ordinateur à l'aide du logiciel Videopad. Mais nous sommes décidés l'année prochaine à leur proposer l'application Quik, qui propose de créer en quelques secondes un montage vidéo automatique composé de photos, de vidéos et de musiques stockées sur la tablette. Pour les utilisateurs d'iPad, on pourra aisément créer un tutoriel à l'aide de l'application Book Creator.

## **Dans quelle mesure la baladodiffusion peut-elle être utile à l'enseignement d'une langue vivante ?**

La baladodiffusion consiste en l'utilisation d'un outil nomade (lecteurs/enregistreurs mp3, tablettes ou téléphone portable) qui facilite l'entrainement à la compréhension et à la communication orales. Les élèves peuvent ainsi s'enregistrer, réécouter, réaliser des interviews, etc.

La baladodiffusion est par ailleurs un outil idéal pour différencier en proposant aux élèves de travailler de manière autonome tout en avançant à son rythme. Il pourra ainsi revenir sur ce qu'il n'a pas compris, pourra au besoin faire des pauses. L'on pourra également proposer des écoutes différenciées en demandant aux élèves de rechercher des informations différentes en fonction de leur niveau. Par exemple, les élèves de niveau B2 pourront repérer le lien entre les personnages, leurs points de vue, l'implicite, alors que les élèves de niveau A2 se concentreront sur le repérage de la situation, les personnages et les faits.

Lors de notre atelier sur la méthodologie, nous avons également fait travailler les différents groupes sur divers documents pour accroître la motivation via la nécessité de restituer et de croiser les informations. Enfin nous avons exploité un document sous plusieurs modes : un groupe devait visionner avec seulement le son, un second groupe avec seulement les images, un autre groupe avec le son et les images, puis d'autres groupes avec des extraits du document seulement.

Suite à cet entraînement à la réception d'un document oral, nous avons fait réfléchir les élèves sur les différentes exploitations et leur plus-value. Certains élèves ont pris conscience que la focalisation sur les images ne les aidait pas toujours, contrairement à ce qu'ils pensaient. D'autres plus en difficulté et convaincus qu'ils n'étaient pas capables de comprendre le document, ont pu constater que le poids des images leur avait permis de situer le document et d'en comprendre la logique interne.

Il est également possible d'enregistrer le cours pour permettre aux élèves de réécouter le contenu. Par exemple, lors d'une table ronde réalisée lors d'une évaluation en classe de Première, les élèves ont été enregistrés sous forme de podcast lors de leur échange en expression orale, tel un débat dans une émission radiophonique. Ils devaient ensuite à la maison rédiger un article résumant la discussion et le podcast était à disposition sur l'ENT (espace numérique de travail du lycée) pour que les élèves qui le souhaitaient puissent réécouter la discussion et éventuellement compléter leurs notes et rédiger un article plus complet.

La baladodiffusion peut ainsi être envisagée en classe sous forme d'outil nomade, avec un lecteur/enregistreur mp3 ou avec une tablette ou bien à la maison, avec des médias à disposition. On pourra également envisager l'utilisation du téléphone portable au lycée (si la réglementation en vigueur le permet). Les lycéens sont en effet majoritairement équipés d'un smartphone, qu'ils utilisent volontiers lors de leurs déplacements. Puisque les élèves utilisent leur téléphone pour écouter ou regarder des supports multimédias, autant leur en proposer qui puissent les immerger dans un bain linguistique et faciliter leurs progrès en cours.

On pourra ainsi proposer aux élèves des documents sonores ou vidéos pour compléter le cours ou bien en classe inversée.

RESSOURCES PÉDAGOGIQUES, CULTURELLES ET<br>SCIENTIFIQUES, POUR LES ENSEIGNANTS

Nous avons fait l'essai lors de notre atelier sur la méthodologie et proposé aux élèves de consulter à la maison des vidéos issues du site Éduthèque (portail en ligne qui donne un accès gratuit à un ensemble de ressources notamment pour l'enseignement artistique et culturel, l'éducation aux médias et à l'information). Les élèves pouvaient choisir le document qu'ils souhaitaient et devaient au cours suivant restituer ce qu'ils en avaient compris. Un rituel s'est alors mis en place au début de chaque cours. Nous avons quelques mois plus tard fait réfléchir les élèves sur la plus-value de visionner des vidéos « déconnectées » du cours. Les élèves ont unanimement souligné l'enrichissement culturel. Certains ont noté les échos ponctuels entre les cours de langue et certains supports sur la même thématique et avoué

avoir été fiers de comprendre des documents authentiques. Ils ont par ailleurs reconnu avoir fait des progrès en matière de compréhension au fil des semaines et avoir trouvé ainsi davantage de sens dans leurs apprentissages.

Lors d'un entraînement à l'expression orale en continu ou bien en interaction, la baladodiffusion (avec enregistreurs mp3/ tablette ou téléphone portable – si la réglementation en vigueur le permet) pourra également servir en classe comme démultiplicateur du temps de parole, dans la mesure où tous les élèves peuvent parler simultanément, lors de dialogues notamment.

<http://www.edutheque.fr/utiliser/cultures-et-langues.html>

# **Conclusion**

L'objectif de cet atelier sur la méthodologie était de faire adopter aux élèves une stratégie de résolution de problèmes, tout en variant les outils et les méthodes d'analyse et les amener à s'entraîner régulièrement et de façon plus efficace.

Nous avons ainsi pu faire travailler les élèves sur des outils leur permettant de créer :

- des exercices de compréhension pour guider les élèves dans la recherche d'informations pertinentes,

- des exercices de systématisation pour automatiser et mémoriser du lexique ou des structures grammaticales. Puisque l'apprentissage n'a vraiment d'intérêt que s'il est durable, c'est-à-dire s'il est accompagné de la mémorisation de la connaissance ou de la compétence en devenir, il nécessite des occurrences nombreuses. Les technologies numériques permettent justement aux élèves d'accéder quand ils le souhaitent à toutes ces ressources qu'ils auront co-construites avec leurs camarades et leur enseignant,

- des tests de connaissances : des questionnaires autocorrectifs à destination de leurs camarades ou pour s'auto-évaluer, pour identifier leurs besoins et se positionner. Des autoévaluations régulières et l'observation des progrès accomplis favorisent de surcroît le développement de la confiance en soi et de l'autonomie et accroît ainsi la réussite des élèves.

A partir de toutes ces activités, nous avons ensuite pu créer des parcours différenciés, conçus **pour** les élèves et **par** les élèves eux-mêmes.

Outre la création d'activités leur permettant de devenir acteur de leur apprentissage, les tablettes ont également permis en classe des regroupements variés favorisant la concertation et une approche collective, de partage, de mutualisation et de coopération via un réseau d'intelligence collective.

Les outils numériques utilisés ont également permis de développer les compétences numériques des élèves, en plus de leur esprit critique.

L'utilisation du numérique impliquant une modification profonde de la démarche d'enseignement et de la posture de l'enseignant ainsi que des modalités de transmission des connaissances et d'acquisition des compétences, il s'agit désormais de donner davantage de champ d'action aux élèves en les rendant co-auteurs de leurs apprentissages pour que ceux-ci prennent définitivement du sens à leurs yeux.

Notre expérimentation a montré que c'est précisément ce que tous ces outils numériques permettent de faire.